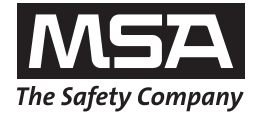

**Istruzioni per l'uso** 

# **Rivelatore monogas ALTAIR PRO**

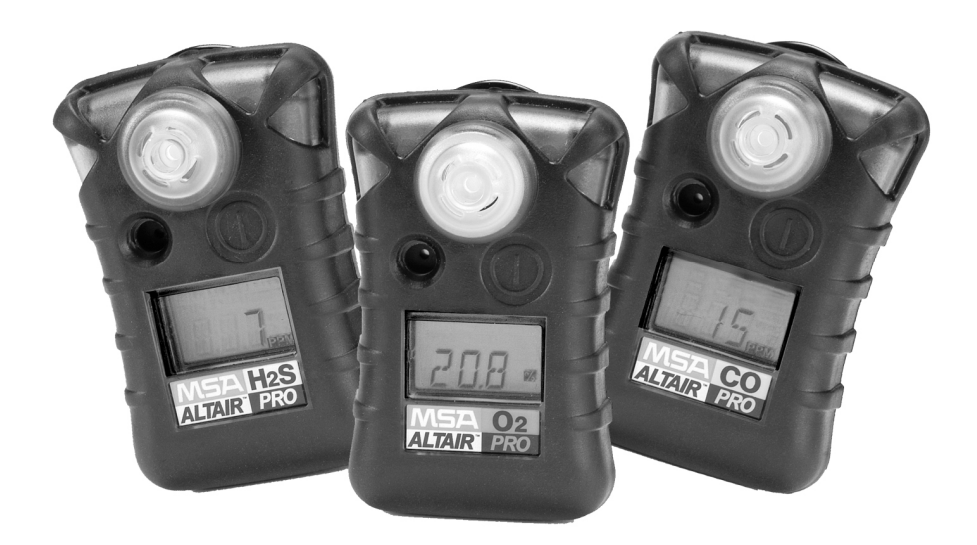

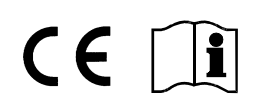

P/N: 10079352/02

MSA AUER GmbH D-12059 Berlin Thiemannstrasse 1

Germany

© MSA AUER GmbH. Tutti i diritti riservati

# MSA

# **Dichiarazione di conformità**

PRODOTTO DA: Mine Safety Appliances Company 1000 Cranberry Woods Drive Cranberry Township, PA 16066 USA

Il produttore o il rappresentante autorizzato per l'Europa

MSA AUER GmbH, Thiemannstrasse 1, D-12059 Berlin

dichiarano che il prodotto **MSA ALTAIR PRO**

è conforme alle disposizioni della Direttiva del Consiglio 94/9/CE (ATEX). Questa dichiarazione si basa sul Certificato di verifica tipo CE.

#### **FTZU 06 ATEX 0134 X**

FTZU, Ostrava, Repubblica Ceca, conformemente all'Allegato III della Direttiva ATEX 94/9/CE.

Notifica di controllo qualità (Quality Assurance Notification) rilasciata da Ineris, Francia, Organismo notificato numero 0080, conformemente agli Allegati IV e VII della Direttiva ATEX 94/9/CE.

Si dichiara inoltre che questo prodotto è conforme alla Direttiva 89/336/CEE in materia di compatibilità elettromagnetica secondo gli standard

EN 50270 Tipo 2 e EN 61000-6-4

Av. A. Schubert

MSA AUER GmbH Dr. Axel Schubert

IT

R & D Instruments Berlino, luglio 2006

#### **INDICE** MASS IN THE RESERVE ENDING: IN THE RESERVE ENDING: IN THE RESERVE ENDING: IN THE RESERVE ENDING: IN THE

 $(T)$ 

# **Indice**

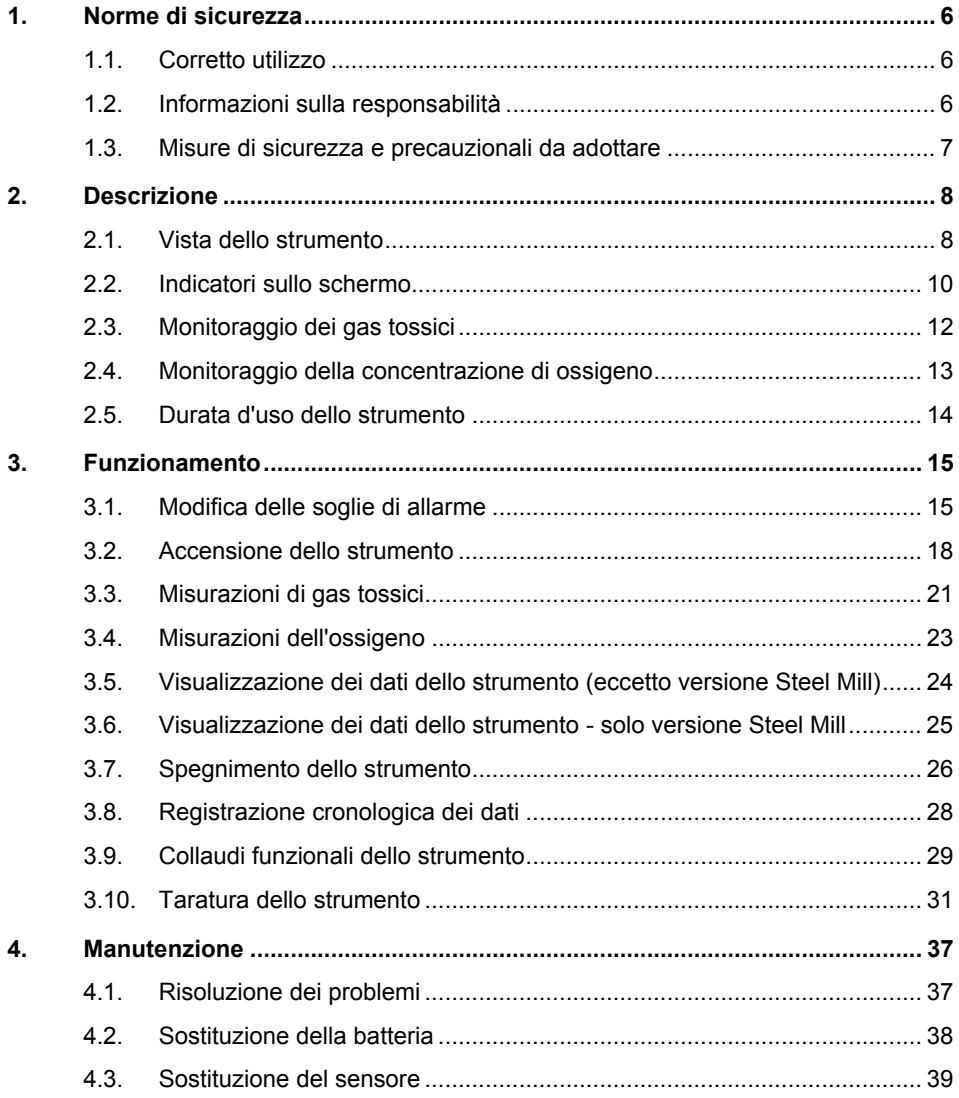

#### **MSA INDICE**

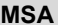

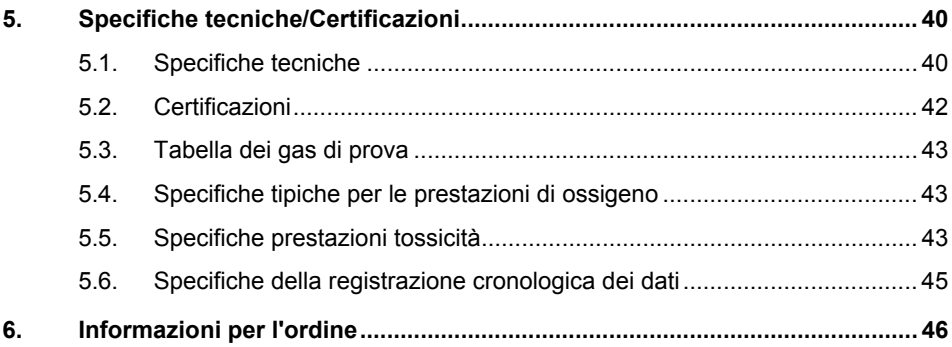

# **1. Norme di sicurezza**

### **1.1. Corretto utilizzo**

ALTAIR PRO è uno strumento portatile per il monitoraggio di gas tossici e della carenza o eccesso di ossigeno nei luoghi di lavoro. Deve essere utilizzato esclusivamente per il monitoraggio e non per la misurazione della concentrazione del gas nell'aria ambiente. Gli interventi di manutenzione e riparazione devono essere eseguiti da personale qualificato e autorizzato.

Questo manuale deve essere letto e seguito attentamente durante l'utilizzo dello strumento. In particolare, vanno lette e seguite attentamente le istruzioni di sicurezza nonché le informazioni sull'uso ed il funzionamento del dispositivo. Inoltre per un uso sicuro vanno rispettate le norme nazionali vigenti.

#### **Attenzione!**

Il prodotto può essere considerato un dispositivo di sicurezza salvavita o di protezione dagli infortuni. L'uso o la manutenzione non corretti del dispositivo possono compromettere il buon funzionamento dello stesso e di conseguenza mettere in serio pericolo la vita umana. Prima dell'utilizzo, occorre verificare il corretto funzionamento del prodotto. Il prodotto non può essere utilizzato se il collaudo funzionale non ha dato esito positivo, se sono presenti danni, se la manutenzione/ assistenza non è stata effettuata da personale competente oppure se sono state utilizzate parti di ricambio non originali.

Ogni utilizzo diverso o estraneo alle presenti istruzioni sarà considerato non conforme. Ciò vale soprattutto per le modifiche non autorizzate all'apparecchio o gli interventi di riparazione non effettuati da MSA o da personale autorizzato.

#### **1.2. Informazioni sulla responsabilità**

MSA declina ogni responsabilità nei casi in cui il prodotto sia stato utilizzato in modo non appropriato o non conforme. La scelta e l'uso di questo prodotto sono di esclusiva responsabilità del singolo operatore.

Le richieste di risarcimento per responsabilità prodotto, le garanzie offerte da MSA riguardo al prodotto non saranno valide se lo stesso non viene usato, controllato e manutenzionato secondo le istruzioni riportate nel presente manuale.

# **1.3. Misure di sicurezza e precauzionali da adottare**

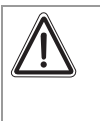

#### **Attenzione!**

Le norme di sicurezza indicate di seguito devono essere rispettate rigorosamente. Solo così è possibile garantire la sicurezza e la salute dei singoli operatori ed il corretto funzionamento dello strumento.

#### **Utilizzare lo strumento soltanto per i gas specificati**

ALTAIR PRO viene utilizzato per il monitoraggio e il rilevamento della presenza di gas nell'aria ambiente. Di conseguenza deve essere utilizzato soltanto per i gas per cui è stato installato un sensore al suo interno.

Il sensore non deve essere ostruito durante l'uso.

#### **Prestare attenzione alla concentrazione di ossigeno**

Nonostante l'unità ALTAIR PRO rilevi fino al 25% di presenza d'ossigeno, non tutte le versioni ALTAIR PRO sono certificate o autorizzate per l'uso in atmosfere contenenti oltre il 21% di ossigeno.

#### **Controllare funzionamento e allarme prima di ogni utilizzo**

In caso di esito negativo dei collaudi funzionali, lo strumento non deve essere utilizzato.

#### **Realizzare test aggiuntivi in caso di impatto notevole**

È necessario controllare la funzionalità dello strumento anche dopo forti sollecitazioni meccaniche (caduta, impatto, ecc.) e nel caso in cui lo strumento o i sensori siano stati esposti a silicone, silicati, sostanze contenenti piombo, solfuro di idrogeno o composti contaminati.

#### **Possibile malfunzionamento dell'allarme a vibrazione**

A temperature ambiente < 0 °C, è possibile che l'allarme a vibrazione si attivi erroneamente o non venga attivato. In tali condizioni, non affidarsi esclusivamente all'allarme a vibrazione.

#### **Attenersi alle indicazioni del BG**

In Germania, attenersi alle indicazioni di settore contenute nella norma BGI 836 (5).

#### **DESCRIZIONE** MSA **MSA ANNO ESCRIZIONE** MSA ANNO ESCRIZIONE DE L'ANNO ESCRIZIONE DE L'ANNO ESCRIZIONE DE L'ANNO ESC

# **2. Descrizione**

#### **2.1. Vista dello strumento**

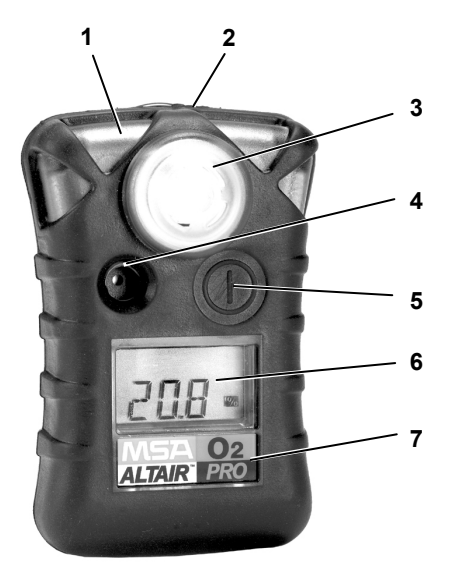

#### *Fig. 1 Vista dello strumento*

- *1 LED di allarme 5 Tasto*
- 
- *3 Protezione del sensore 7 Tipo di gas rilevato*
- *4 Emettitore allarme acustico*
- 
- *2 Porta a infrarossi 6 Display con retroilluminazione* 
	-

Lo strumento è un rivelatore di gas portatile per il monitoraggio della presenza di gas nell'aria ambiente e sui luoghi di lavoro.

Lo strumento è disponibile in tre modelli:

- per il monitoraggio dell'ossigeno  $(O<sub>2</sub>)$
- per il monitoraggio del solfuro di idrogeno  $(H_2S)$
- per il monitoraggio del monossido di carbonio (CO)

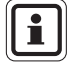

Lo strumento è in grado di rilevare la presenza nell'aria ambiente di ossigeno in concentrazione pari al 25% max..

Tutti i modelli dello strumento sono tuttavia tarati e possono essere utilizzati solo per concentrazioni di ossigeno massime del 21%.

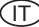

I livelli di risposta per i singoli gas vengono impostati in fabbrica e non possono essere cambiati durante il funzionamento. Dopo la messa in servizio dello strumento, le modifiche sono possibili soltanto utilizzando il software MSA FiveStar® Link™ versione 4.4 o superiore (disponibile su richiesta;  $\rightarrow$  Descrizione del software).

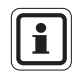

Se l'aria ambiente contiene concentrazioni di gas più elevate, lo strumento ignora il Setup Aria Fresca e passa direttamente alla modalità di misurazione dopo l'esecuzione dell'autoverifica.

#### **2.2. Indicatori sullo schermo**

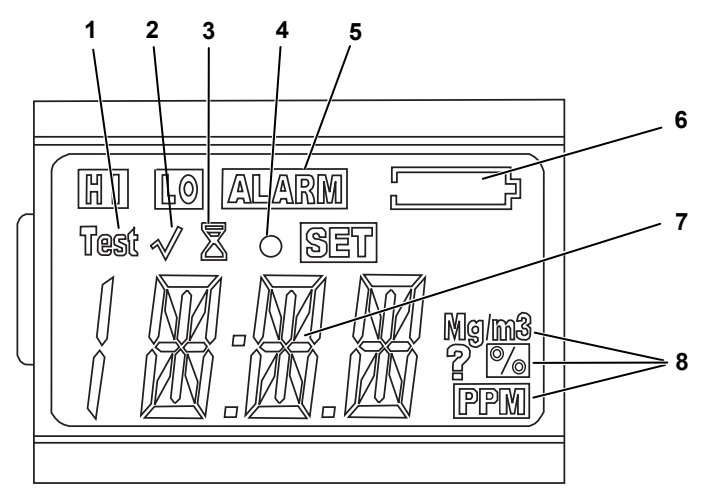

#### *Fig. 2 Display*

- *1 Autoverifica in corso*
- *2 Indicatore di prova risposta al gas (bump test)*
- *3 Clessidra*
- *4 Indicatore di strumento in funzione*
- *5 Indicatore di allarme*
- *6 Indicatore di durata batteria*
- *7 Indicatore numerico*
- *8 Unità di concentrazione del gas*

#### **Indicatore di carica della batteria**

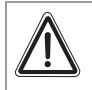

### **Attenzione!**

Se lo strumento durante l'utilizzo emette un allarme, abbandonare immediatamente l'area.

Restare sul luogo in queste circostanze potrebbe mettere in grave pericolo la salute o addirittura causare la morte.

L'icona della batteria è visualizzata continuamente nell'angolo in alto a destra del display. Con il progressivo esaurirsi della batteria, i trattini dell'icona della batteria scompaiono uno alla volta fino a quando l'icona della batteria rimane vuota.

Ogni trattino dell'indicatore della batteria rappresenta 1/4 circa della capacità totale della batteria.

#### **Avviso di esaurimento batteria**

L'avviso di esaurimento batteria indica che rimangono due giorni nominali di funzionamento prima che la batteria si esaurisca del tutto.

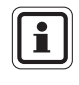

Il tempo rimanente di funzionamento dello strumento durante l'avviso di esaurimento batteria dipende dalla temperatura ambiente (le basse temperature possono ridurre la vita della batteria) e dal numero e dalla durata degli allarmi emessi mentre è attivo l'avviso.

Quando ALTAIR PRO visualizza l'avviso di esaurimento batteria:

- l'indicatore vuoto della batteria lampeggia
- l'allarme acustico viene emesso ogni 30 secondi
- l'allarme luminoso lampeggia ogni 30 secondi

#### **Blocco batteria**

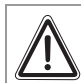

#### **Attenzione!**

Se si verifica il blocco della batteria, smettere di utilizzare lo strumento ed allontanarsi immediatamente. Lo strumento infatti non può più avvisare l'utilizzatore in caso di allarme in quanto non è più alimentato correttamente.

L'inosservanza di questa avvertenza può provocare lesioni gravi o mortali.

Quando la batteria non è più in grado di azionare lo strumento, questo va in modalità di blocco batteria:

- l'indicatore vuoto della batteria lampeggia
- l'icona d'allarme si accende
- l'allarme acustico viene emesso ogni 30 secondi
- l'allarme luminoso inizia a lampeggiare
- la lettura del gas scompare
- il display visualizza alternativamente "BAT" e "ERR"
- non possono essere visualizzate altre pagine dello strumento

Lo strumento rimane in questo stato fino a quando non viene spento oppure fino al completo esaurimento della batteria. Gli allarmi luminoso e acustico possono essere tacitati premendo il tasto.

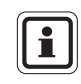

IT

Se la batteria si sta esaurendo, rimuoverla e sostituirla.

#### **Indicatore di strumento in funzione**

L'indicatore di strumento in funzione lampeggia ogni 60 secondi ad indicare che lo strumento è acceso e sta funzionando normalmente. Inoltre, entrambi i LED lampeggiano brevemente ogni 60 secondi.

#### **Retroilluminazione**

La retroilluminazione può essere attivata manualmente con una rapida pressione del tasto. La retroilluminazione rimane accesa per 10 secondi.

#### **2.3. Monitoraggio dei gas tossici**

ALTAIR PRO consente di monitorare la concentrazione dei seguenti gas tossici nell'aria ambiente:

- Monossido di carbonio (CO)
- Solfuro di idrogeno  $(H_2S)$
- Anidride solforosa  $(SO<sub>2</sub>)$
- Biossido di azoto  $(NO<sub>2</sub>)$
- Ammoniaca  $(NH_3)$
- $\blacksquare$  Fosfina (PH<sub>3</sub>)
- Acido cianidrico (HCN)
- $\blacksquare$  Cloro (Cl<sub>2</sub>)
- Biossido di cloro (ClO<sub>2</sub>).

Il rivelatore ALTAIR PRO nella pagina di misurazione visualizza la concentrazione dei gas in parti per milione (PPM). Lo strumento rimane su questa pagina fino a quando viene selezionata un'altra pagina o lo strumento viene spento.

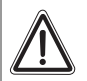

#### **Attenzione!**

Se lo strumento durante l'utilizzo emette un allarme, abbandonare immediatamente l'area.

Restare sul luogo in queste circostanze potrebbe mettere in grave pericolo la salute o addirittura causare la morte.

Esistono quattro soglie di allarme:

- Allarme superiore (HI, High Alarm)
- Allarme inferiore (LO, Low Alarm)
- Allarme STEL
- Allarme TWA

Durante una condizione di allarme la retroilluminazione si accende per 20 secondi.

Se la concentrazione di gas raggiunge o supera una soglia di allarme, lo strumento visualizza le icone lampeggianti "LO" o "HI" e "ALARM" e avvia una sequenza di allarme.

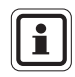

Per informazioni più dettagliate  $\rightarrow$  Sezione 3.3.

# **2.4. Monitoraggio della concentrazione di ossigeno**

ALTAIR PRO consente di monitorare la concentrazione di ossigeno nell'atmosfera. I livelli di attivazione dell'allarme possono essere impostati su arricchimento (concentrazione > 20,8%) o carenza (concentrazione < 20,8%).

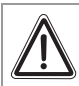

#### **Attenzione!**

Se lo strumento durante l'utilizzo emette un allarme, abbandonare immediatamente l'area.

Restare sul luogo in queste circostanze potrebbe mettere in grave pericolo la salute o addirittura causare la morte.

Quando viene raggiunta una delle soglie, si attiva l'allarme:

- Viene emesso un segnale acustico.
- **ILED di allarme lampeggiano.**
- Viene attivato un allarme a vibrazione.
- Sul display viene visualizzato "ALARM" (ALLARME) in combinazione con "LO" o "HI" e la concentrazione di ossigeno corrispondente.

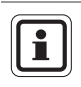

Per informazioni più dettagliate  $\rightarrow$  Sezione 3.4.

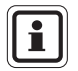

IT

L'allarme inferiore (ovvero la più bassa delle due impostazioni di allarme di %  $O_2$ ) è di tipo a ritenuta e non si resetta quando la concentrazione di O2 aumenta oltre la soglia di allarme inferiore. Per resettare un allarme premere il tasto.

In seguito a variazioni della pressione barometrica (altitudine) o a variazioni estreme della temperatura ambiente possono scattare falsi allarmi di ossigeno.

Si raccomanda di effettuare la taratura dell'ossigeno alla temperatura ambiente e pressione d'uso. Verificare che lo strumento si trovi in presenza d'aria fresca prima di procedere alla taratura.

#### **2.5. Durata d'uso dello strumento**

#### **Funzionamento normale**

Lo strumento è pronto per l'uso a condizione che

- l'indicatore di avviso batteria (voce 6 nella Fig. 2) non sia visualizzato **e**
- l'autoverifica abbia avuto esito positivo.

#### **Batteria in esaurimento**

L'esaurimento della batteria è segnalato da

- indicatore di avviso batteria lampeggiante
- spegnimento dell'indicatore del tempo di funzionamento residuo

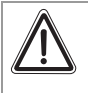

#### **Attenzione!**

Non è consentito utilizzare lo strumento anche se continua a mostrare la concentrazione del gas.

#### **Batteria esaurita**

Quando la batteria si scarica vengono attivati gli allarmi seguenti:

- Viene emesso un segnale acustico.
- **ILED di allarme lampeggiano.**
- **L'indicatore di avviso batteria lampeggia.**
- Sul display compare "ERR".

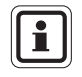

L'allarme può essere spento premendo il tasto.

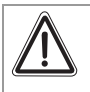

#### **Attenzione!**

Non è consentito continuare a utilizzare lo strumento! Lo strumento deve essere messo fuori servizio.

# **3. Funzionamento**

# **3.1. Modifica delle soglie di allarme**

Le soglie di allarme possono essere modificate solo manualmente durante la configurazione dello strumento, la quale può avvenire solo dopo il collegamento o ricollegamento della batteria ( $\rightarrow$  Fig. 3). Le soglie di allarme possono essere modificate anche elettronicamente mediante il software MSA FiveStar® Link™.

- (1) Verificare che lo strumento sia spento prima di procedere.
- (2) Rimuovere e ricollegare la batteria.
- (3) Accendere lo strumento. Tenere premuto il tasto per 3 secondi.
	- **Durante questo lasso di tempo viene visualizzato**  $ON$ **.**

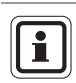

La versione Steel Mill non può essere spenta senza prima aver rimosso la batteria o aver utilizzato il software MSA FiveStar® Link™.

- Vengono visualizzati "ALARM", "SET" e "?".
- (4) Per modificare manualmente le soglie di allarme, premere una sola volta il tasto mentre vengono visualizzati "ALARM", "SET" e "?".

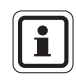

Se il tasto non viene premuto, lo strumento si accende, come sempre, dopo tre secondi.

- La versione del software viene visualizzata per tre secondi.
- Il tipo di gas viene visualizzato per tre secondi.  $["CO", "H<sub>2</sub>S", "O<sub>2</sub>", oppure "SO<sub>2</sub>" ecc.].$
- Vengono visualizzate le seguenti soglie di allarme:

Viene visualizzato **Low Alarm Setpoint** (Soglia di allarme inferiore) per tre secondi, le icone "LO" e "ALARM" si accendono.

- (5) Per modificare la soglia dell'allarme inferiore (LO), premere il tasto quando sono visualizzati "LO" e "ALARM" .
	- Vengono visualizzati "LO", "ALARM", "SET" e "?".
- (6) Premere il tasto per incrementare il valore di soglia dell'allarme inferiore fino a raggiungere quello desiderato.
	- Quando si raggiunge il valore massimo, il display ricomincia a contare in modo incrementale partendo dal valore minimo.
- (7) Rilasciare il tasto e attendere 3 secondi.

#### **FUNZIONAMENTO MSA ANNO 1999 - CONSIDERENTO MSA ANNO 1999 - CONSIDERENTO MSA ANNO 1999 - MSA**

- (8) Per modificare la soglia dell'allarme superiore (HI), premere il tasto quando sono visualizzati "HI" e "ALARM".
	- Vengono visualizzati "HI", "ALARM", "SET" e "?".
- (9) Premere il tasto per incrementare il valore di soglia dell'allarme superiore fino a raggiungere quello desiderato.
	- Quando si raggiunge il valore massimo, il display ricomincia a contare in modo incrementale partendo dal valore minimo.
- (10) Rilasciare il tasto e attendere 3 secondi.

Viene visualizzato **Short Term Exposure Limits** "STL" (Limite di esposizione breve), quindi il valore della soglia STEL viene visualizzato per tre secondi.

- (11) Per modificare il valore della soglia STEL, premere il tasto quando il valore viene visualizzato.
	- Vengono visualizzati "ALARM", "SET" e "?".
- (12) Premere il tasto per incrementare il valore di soglia dell'allarme STEL fino a raggiungere quello desiderato.
	- Quando si raggiunge il valore massimo, il display ricomincia a contare in modo incrementale partendo dal valore minimo.
- (13) Rilasciare il tasto e attendere 3 secondi.

Viene visualizzato **Time Weighted Average,** "TWA" (Media ponderata nel tempo), quindi il valore della soglia TWA viene visualizzato per tre secondi.

- (14) Per modificare il valore della soglia TWA, premere il tasto quando il valore viene visualizzato.
	- Vengono visualizzati "ALARM", "SET" e "?".
- (15) Premere il tasto per incrementare il valore di soglia dell'allarme TWA fino a raggiungere quello desiderato.
	- Quando si raggiunge il valore massimo, il display ricomincia a contare in modo incrementale partendo dal valore minimo.
- (16) Rilasciare il tasto e attendere 3 secondi.

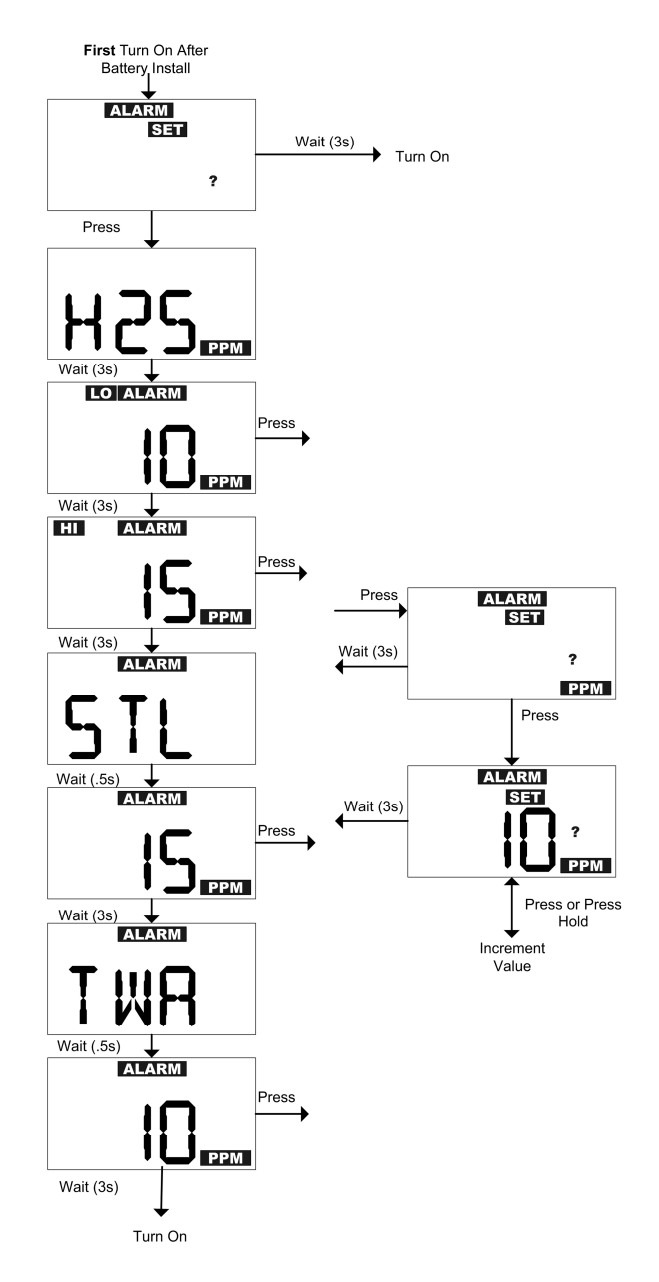

*Fig. 3 Configurazione dell'ALTAIR PRO* 

IT

# **3.2. Accensione dello strumento**

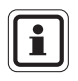

Prima di poter utilizzare lo strumento per il monitoraggio dell'eventuale presenza di gas tossici nell'atmosfera, è necessario effettuarne la messa in servizio ( $\rightarrow$  Fig. 4).

- (1) Tenere premuto il tasto per 3 secondi.
	- Durante questo lasso di tempo viene visualizzato "ON".

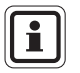

La versione Steel Mill non può essere spenta senza prima aver rimosso la batteria o aver utilizzato il software MSA FiveStar® Link™.

- Il test funzionale del display LCD attiva tutti gli indicatori del display.
- Viene emesso l'allarme acustico, i LED di allarme si illuminano e l'allarme a vibrazione viene attivato.
- Per circa 3 secondi viene visualizzata la versione del software.
- Il tipo di gas viene visualizzato per altri tre secondi circa (O2, H2S, CO, SO2, NO2, ecc).
- **Per circa 3 secondi vengono visualizzati in modo alternato LO e ALARM** e HI e ALARM.
- Per circa 3 secondi vengono visualizzati  $STL$  e  $ALARM$  seguiti dalla soglia di allarme STEL.
- Per circa 3 secondi vengono visualizzati TWA e ALARM seguiti dalla soglia di allarme TWA.

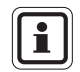

Durante la visualizzazione di LO, HI, STL, TWA e ALARM i valori di soglia corrispondenti possono ancora essere modificati ( $\rightarrow$  Fig. 4).

- (2) Se l'opzione "Calibration Due" (CAL DUE) (Effettuare taratura), configurabile mediante il software MSA FiveStar® Link™, è attivata (configurazione predefinita: OFF):
	- vengono visualizzati "CAL" e la clessidra.
	- Se si deve effettuare la taratura, "DUE" e la clessidra vengono visualizzati per tre secondi. Lo strumento emette un bip e le icone "CAL" "DUE" lampeggiano ogni minuto fino a quando viene effettuata la taratura dello strumento.
	- Se non deve essere effettuata la taratura, vengono visualizzati la clessidra, il numero di giorni che mancano per la taratura e "DAYS".
- (3) L'utente riceve un avviso di regolazione in aria fresca (FAS, Fresh Air Setup).
	- Vengono visualizzati "SET", "?" e "FAS".

IT

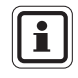

Durante la regolazione in aria fresca lo strumento deve trovarsi in presenza di aria pulita di composizione certa. La regolazione in aria fresca avviene solo entro determinati limiti.

Se viene registrato un livello pericoloso di gas, infatti, lo strumento visualizza "FAS/ERR".

Premere il tasto per riconoscere l'errore ed effettuare la taratura dello strumento.

- (4) Se si **desidera** effettuare la regolazione in aria fresca, premere immediatamente il tasto.
	- Vengono visualizzati sul display la clessidra, "SET" e "FAS".
- (5) Se **non si desidera** effettuare la regolazione in aria fresca, **non** premere il tasto.
	- Lo strumento continua la sequenza di accensione.
- (6) Se lo strumento è configurato per l'ossigeno, visualizza
	- **-** lettura ossigeno,
	- $\blacksquare$  icona % e
	- **indicatore batteria.**
- (7) Se lo strumento è configurato per un gas tossico, visualizza
	- **-** lettura gas,
	- cona ppm e
	- **indicatore batteria.**

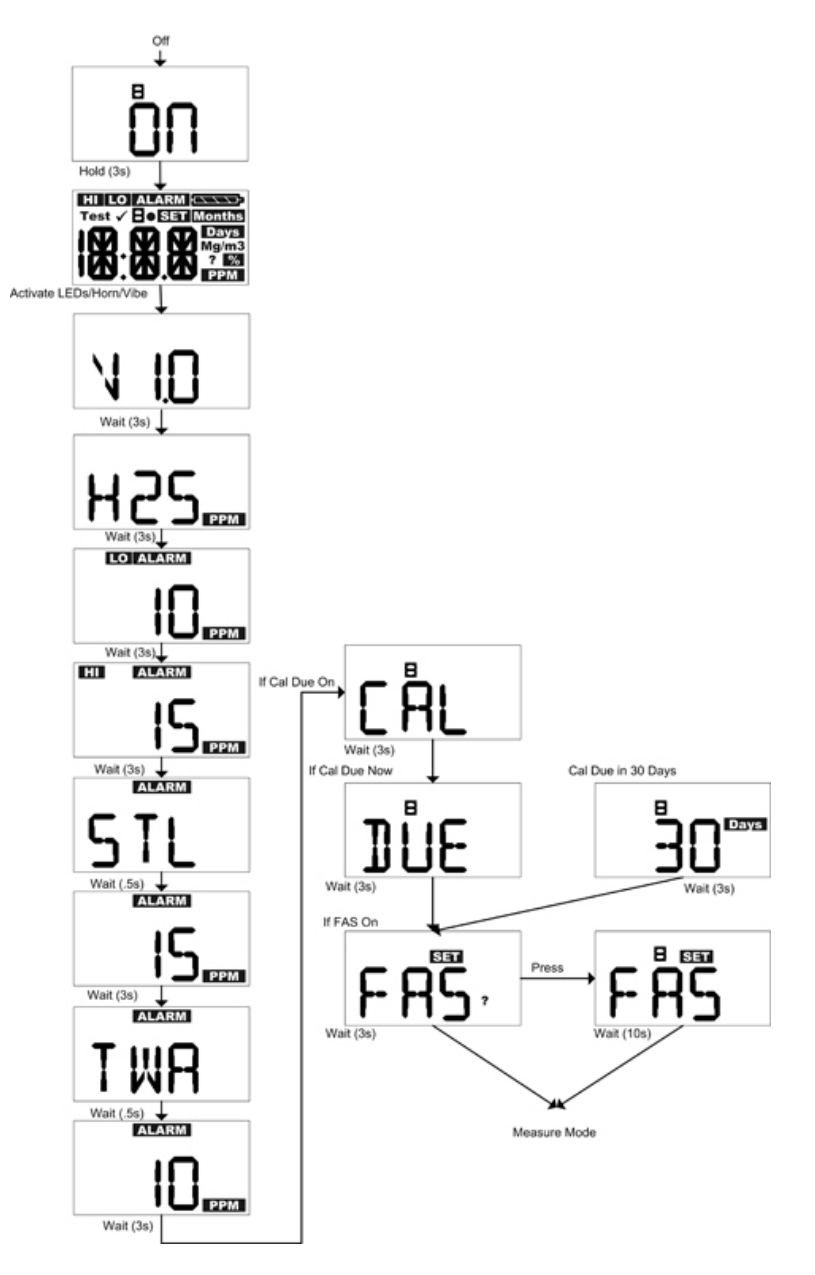

*Fig. 4 Accensione dello strumento* 

# **3.3. Misurazioni di gas tossici**

ALTAIR PRO può essere utilizzato per rilevare la presenza nell'atmosfera dei seguenti gas:

- Monossido di carbonio (CO)
- Solfuro di idrogeno  $(H_2S)$
- Anidride solforosa  $(SO<sub>2</sub>)$
- Biossido di azoto  $(NO<sub>2</sub>)$
- Ammoniaca ( $NH<sub>3</sub>$ )
- $\blacksquare$  Fosfina (PH<sub>3</sub>)
- Acido cianidrico (HCN)
- $\blacksquare$  Cloro (Cl<sub>2</sub>)
- Biossido di cloro  $(CIO<sub>2</sub>)$ .

La concentrazione di gas viene visualizzata in parti per milione (PPM) nella pagina di misurazione. Lo strumento rimane su questa pagina fino a quando viene selezionata un'altra pagina o lo strumento viene spento.

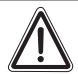

### **Attenzione!**

Se lo strumento durante l'utilizzo come monitor personale o dell'area emette un allarme ossigeno o gas tossico, allontanarsi immediatamente in quanto le condizioni ambientali hanno raggiunto la soglia di allarme preimpostata.

L'inosservanza di questa avvertenza può causare una sovraesposizione a gas tossici, la quale può a sua volta provocare lesioni gravi o mortali.

Esistono quattro soglie di allarme:

- Allarme superiore (HI, High Alarm)
- Allarme inferiore (LO)
- Allarme STEL
- Allarme TWA

Durante una condizione di allarme la retroilluminazione si accende per 20 secondi.

#### **Allarme inferiore** (LO)

IT

Se la concentrazione di gas raggiunge o supera la soglia di allarme inferiore, lo strumento:

- visualizza le icone lampeggianti "LO" e "ALARM"
- avvia una sequenza di allarme inferiore.

L'allarme inferiore può essere tacitato per cinque secondi premendo il tasto. Si resetta automaticamente una volta che il livello di gas è sceso al di sotto della soglia.

#### **Allarme superiore (HI)**

Se la concentrazione di gas raggiunge o supera la soglia di allarme superiore lo strumento:

- visualizza le icone lampeggianti "HI" e "ALARM"
- avvia una sequenza di allarme superiore.

L'allarme superiore può essere silenziato per cinque secondi premendo il tasto mentre l'allarme HI è ancora attivo. L'allarme superiore è di tipo a ritenuta e non si resetta quando la concentrazione di gas scende al di sotto della soglia HI.

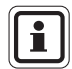

Per resettare l'allarme, premere il tasto dopo che il livello del gas è sceso al di sotto della soglia HI.

Per i valori di soglia impostati in fabbrica fare riferimento ai dati visualizzati al momento dell'accensione.

Se la concentrazione di gas supera una soglia di allarme:

- si attiva l'allarme acustico
- **Illarme luminoso inizia a lampeggiare**
- si attiva l'allarme a vibrazione
- viene visualizzato il tipo di allarme, mentre l'icona ALARM lampeggia alternandosi con l'icona "LO" (se è stata superata la soglia inferiore) o con l'icona "HI" (se è stata superata la soglia superiore).

#### **Allarme STEL**

Se il valore STEL (Short Term Exposure Limit) raggiunge o supera la soglia di allarme STEL lo strumento:

- visualizza le icone lampeggianti "LO" e "ALARM"
- avvia una sequenza di allarme inferiore.

L'allarme STEL può essere tacitato per cinque secondi premendo il tasto mentre l'allarme è ancora attivo.

L'allarme STEL è di tipo senza ritenuta e si resetta se il valore STEL scende al di sotto della soglia STEL. Il valore STEL può essere azzerato.  $\rightarrow$  Fig. 5 per maggiori dettagli.)

#### **Allarme TWA**

Se il valore TWA (Time Weighted Average) raggiunge o supera la soglia di allarme TWA, lo strumento:

- visualizza le icone lampeggianti "LO" e "ALARM"
- avvia una sequenza di allarme inferiore.

L'allarme TWA può essere tacitato per cinque secondi premendo il tasto mentre l'allarme è ancora attivo.

L'allarme TWA è di tipo a ritenuta e non si resetta. Il valore TWA può essere azzerato.  $(\rightarrow$  Fig. 5 per maggiori dettagli.)

Per i valori di soglia impostati in fabbrica fare riferimento ai dati visualizzati dallo strumento durante la modalità di test.

# **3.4. Misurazioni dell'ossigeno**

Il rilevatore ALTAIR PRO può essere utilizzato per misurare la concentrazione di ossigeno presente nell'atmosfera. Il valore visualizzato corrisponde alla percentuale del volume di ossigeno presente nell'atmosfera.

Le soglie di allarme superiore e inferiore possono essere configurate in modo da scattare nel momento in cui si verifica una delle seguenti condizioni:

- arricchimento (concentrazione dell'O<sub>2</sub> superiore al 20,8%) o
- **impoverimento (concentrazione dell'O**<sub>2</sub> inferiore al 20,8%).

Quando si raggiunge una soglia di allarme, viene avviata una sequenza di allarme.

L'allarme inferiore indica:

- Il livello %O2 inferiore delle due impostazioni di allarme
- è la condizione più urgente e verrà indicata la sequenza di allarme più rapida
- Vengono visualizzate le icone "LO" e "ALARM".

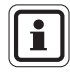

L'allarme inferiore (ovvero il più basso delle due soglie di allarme di  $\%O<sub>2</sub>$ ) è di tipo a ritenuta e non si resetta quando la concentrazione di O<sub>2</sub> aumenta oltre la soglia di allarme inferiore.

Per resettare un allarme premere il tasto.

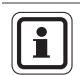

IT

In seguito a variazioni della pressione barometrica (altitudine) o a variazioni estreme della temperatura ambiente possono scattare falsi allarmi di ossigeno.

Si raccomanda di effettuare la taratura dell'ossigeno alla temperatura ambiente e pressione d'uso. Verificare che lo strumento si trovi in presenza d'aria fresca prima di procedere alla taratura.

#### **FUNZIONAMENTO MSA**

#### **3.5. Visualizzazione dei dati dello strumento (eccetto versione Steel Mill)**

Una singola, rapida pressione del tasto accende la retroilluminazione per 10 secondi. Per accedere alla pagina Informazioni premere il tasto per un secondo circa.

Lo strumento emette due bip.

Sono disponibili le seguenti modalità:

- 1) Modalità gas di prova
- 2) Concentrazione minima di ossigeno ("LO") solo per l'ossigeno
- 3) Valore di picco (Peak)
	- Tossico ("HI")
	- Ossigeno ("HI")
	- **I valori Peak/Hi e Min/Low possono essere azzerati.** Quando viene visualizzata questa pagina, premere il tasto per azzerarla.
		- Viene visualizzato "CLR" (CANC).
		- Il valore viene cancellato.
- 4) Soglia di esposizione breve ("STL")

 Il valore STL visualizza il risultato del calcolo effettuato dallo strumento dal momento dell'accensione. Quando viene visualizzata questa pagina, premere il tasto per azzerarla.

- **•** Viene visualizzato "CLR" (CANC).
- Il valore viene cancellato.

 Il valore STL viene automaticamente azzerato al momento dell'accensione dello strumento. Il valore STEL viene calcolato durante un'esposizione di 15 minuti.

Per calcolare il valore STEL viene usata la seguente formula:

```
((Minuto #valore 1 PPM) + (Minuto #valore 2 PPM) +... 
+ (Minuto #valore 15 PPM)) / (15 minuti) = valore PPM STEL
```
Se lo strumento è acceso da meno di 15 minuti:

- Il bilanciamento dei valori PPM al minuto viene azzerato e
- **i** il totale è diviso per 15 minuti

5) Media ponderata nel tempo ("TWA")

 Il valore TWA visualizza il risultato del calcolo effettuato dallo strumento dal momento dell'accensione. Quando viene visualizzata questa pagina, premere il tasto per azzerarla.

- **Viene visualizzato "CLR" (CANC).**
- Il valore viene cancellato.

 Il valore TWA viene automaticamente azzerato al momento dell'accensione. Il valore TWA viene calcolato durante un'esposizione di otto ore.

Per calcolare il valore TWA viene usata la seguente formula:

Somma dei valori del gas 1 minuto/480 minuti = valore PPM TWA

 Se lo strumento è acceso da meno di 8 ore (480 minuti), il bilanciamento dei valori ppm al minuto viene azzerato.

6) Modalità IR

 Se lo strumento visualizza "IR?", premere il tasto per accedere alla modalità IR. Se le comunicazioni IR non vengono rilevate per tre minuti o viene premuto il tasto, lo strumento uscirà da questa modalità ( $\rightarrow$  Fig. 5 per maggiori dettagli).

### **3.6. Visualizzazione dei dati dello strumento - solo versione Steel Mill**

Una singola, rapida pressione del tasto accende la retroilluminazione per 10 secondi. Per accedere alla pagina Informazioni premere il tasto per un secondo circa.

• Lo strumento emette due bip.

Tali dati comprendono:

- 1) Modalità gas di prova
- 2) Test funzionale del display LCD, dell'allarme a vibrazione, dei LED e dell'allarme acustico
- 3) Visualizzazione della versione del software.
- 4) Tipo di gas
- 5) Soglia di allarme inferiore ("LO" "ALARM")
- 6) Soglia di allarme superiore ("HI" "ALARM")
- 7) Soglia di allarme STL
- 8) Soglia di allarme TWA
- 9) Valore di picco (Peak)
	- $\blacksquare$  Tossico ("HI")
	- I valori Peak/Hi e Min/Low possono essere azzerati. Quando viene visualizzata questa pagina, premere il tasto per azzerarla.
		- Viene visualizzato "CLR" (CANC).
		- Il valore viene cancellato.

10) Soglia di esposizione breve ("STL")

 Il valore STL visualizza il risultato del calcolo effettuato dallo strumento dal momento dell'accensione. Quando viene visualizzata questa pagina, premere il tasto per azzerarla.

- Viene visualizzato "CLR" (CANC).
- Il valore viene cancellato.

 Il valore STEL viene automaticamente azzerato al momento dell'accensione. Il valore STEL viene calcolato durante un'esposizione di 15 minuti.

Per calcolare il valore STEL viene usata la seguente formula:

```
 ((Minuto #valore 1 PPM) + (Minuto #valore 2 PPM) +... 
 + (Minuto #valore 15 PPM)) / (15 minuti) = valore PPM STEL
```
Se lo strumento è acceso da meno di 15 minuti:

- Il bilanciamento dei valori PPM al minuto viene azzerato e
- **i** il totale è diviso per 15 minuti
- 11) Media ponderata nel tempo ("TWA")

 Il valore TWA visualizza il risultato del calcolo effettuato dallo strumento dal momento dell'accensione. Quando viene visualizzata questa pagina, premere il tasto per azzerarla.

- Viene visualizzato "CLR" (CANC).
- Il valore viene cancellato.

 Il valore TWA viene automaticamente azzerato al momento dell'accensione. Il valore TWA viene calcolato durante un'esposizione di otto ore.

Per calcolare il valore TWA viene usata la seguente formula:

```
Somma dei valori del gas 1 minuto/480 minuti = valore PPM TWA
```
 Se lo strumento è acceso da meno di 8 ore (480 minuti), il bilanciamento dei valori ppm al minuto viene azzerato.

12) Modalità IR

Se lo strumento visualizza "IR?", premere il tasto per accedere alla modalità IR.

 Se le comunicazioni IR non vengono rilevate per tre minuti o viene premuto il tasto, lo strumento uscirà da questa modalità ( $\rightarrow$  Fig. 5 per maggiori dettagli).

#### **3.7. Spegnimento dello strumento**

- (1) Tenere premuto il tasto per tre secondi.
	- Vengono visualizzati "OFF" e la clessidra.
- (2) Continuare a premere il tasto per altri due secondi.
	- Lo strumento si spegne.

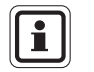

La versione Steel Mill non può essere spenta senza prima aver rimosso la batteria o aver utilizzato il software MSA FiveStar® Link™.

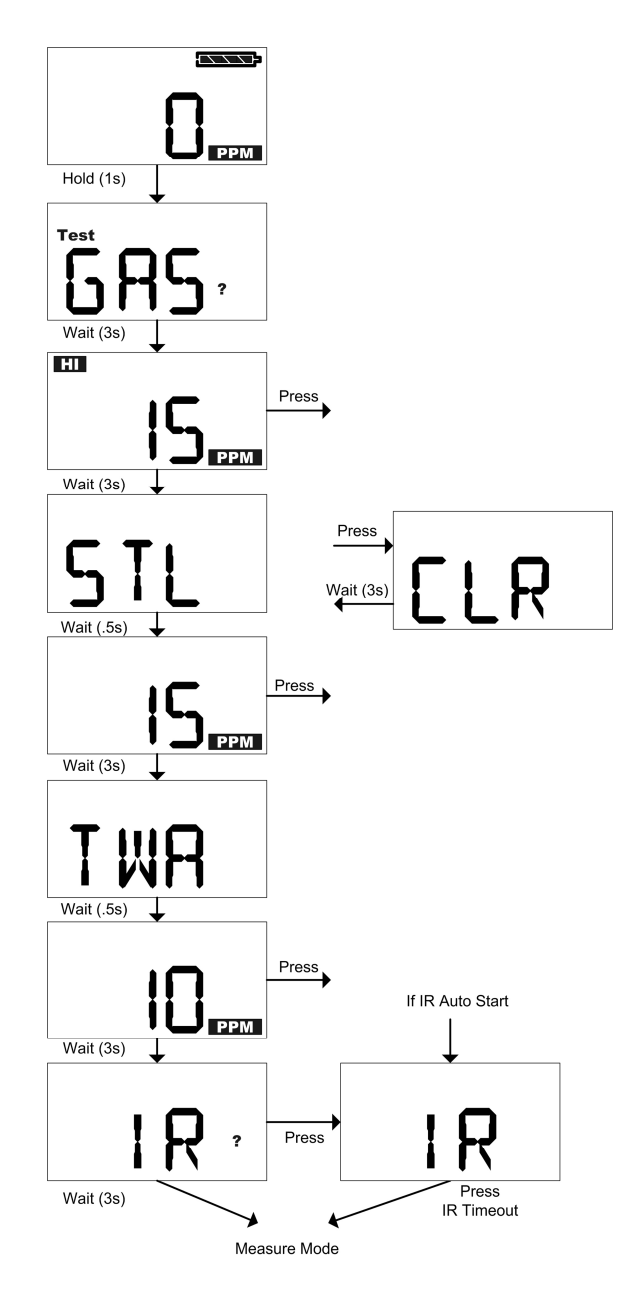

*Fig. 5 Visualizzazione dei dati dello strumento (eccetto versione Steel Mill)* 

### **3.8. Registrazione cronologica dei dati**

#### **Registro di sessione**

Il rilevatore ALTAIR PRO è in grado di registrare gli ultimi 50 eventi.

Tenere premuto il tasto per un secondo:

- Vengono visualizzate le pagine dello strumento.
- Durante questa sequenza gli eventi saranno trasferiti al PC se:
	- la parte superiore dello strumento è rivolta verso il dispositivo di ricezione IR (optional)
	- il programma MSA FiveStar® Link™ è in esecuzione sul PC
	- viene premuto il pulsante "CONNECT" del software FiveStar® Link™.

#### **Eventi memorizzati**

- **Allarme** Tipo di allarme – Valore dell'allarme – Ora/Data
- **Azzeramento allarme** Tipo di allarme – Valore dell'allarme – Ora/Data
- **Taratura** (esito positivo/negativo) Ora/Data
- **Autoverifica** (esito positivo/negativo) Ora/Data
- **Errore**  Tipo di errore  $( \rightarrow$  Soluzione dei problemi, sezione 4) – Ora/Data

#### **Registro periodico**

I valori di gas di picco vengono registrati periodicamente in base alle impostazioni utente tramite PC  $(\rightarrow$  sezione 5.4 per le prestazioni tipiche).

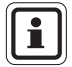

La data e l'ora visualizzate sono basate sull'ora del PC. Accertarsi quindi che la data e l'ora del PC siano corrette.

La sostituzione della batteria può provocare la perdita dell'impostazione dell'ora nel registro dati.

Dopo aver sostituito le batterie, verificare Ora e Data sul proprio PC.

#### **Connessione dello strumento al PC**

- (1) Accendere il PC e allineare lo strumento all'interfaccia a infrarossi.
- (2) Premere il tasto sullo strumento.
	- Verranno visualizzati i dati dello strumento ( $\rightarrow$  sezione 3.3)
- (3) Avviare il software MSA FiveStar®LinkTM sul PC e avviare la connessione facendo doppio clic su "CONNECT" (CONNETTI).

# **3.9. Collaudi funzionali dello strumento**

#### **Verifica dell'indicatore di funzionamento**

I LED di allarme e l'indicatore di funzionamento presenti sul display devono lampeggiare ogni 60 secondi dopo l'avvio dello strumento. Ciò indica che lo strumento sta funzionando correttamente

#### **Verifica dell'allarme**

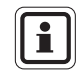

La verifica dell'allarme deve essere effettuata prima di ogni utilizzo. Essa fa parte dell'autoverifica.

- (1) Accendere lo strumento. Viene attivato un breve allarme che comprende:
	- indicatori temporanei del display
	- lampeggio dei LED di allarme
	- breve emissione del segnale acustico
	- breve attivazione dell'allarme a vibrazione

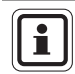

Nella versione Steel Mill, la verifica degli allarmi avviene ogni volta che viene premuto il tasto per un secondo.

#### **Prova di risposta al gas (Bump test)**

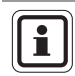

IT

Il bump test  $( \rightarrow$  Fig. 6) deve essere effettuato prima di ogni utilizzo.

(1) Premere il tasto per due secondi.

 Nella versione per ossigeno viene visualizzata la concentrazione di ossigeno impostata. Se il valore si scosta da 20,8% occorre effettuare la taratura ( $\rightarrow$  sezione 3.10).

- Viene visualizzato "TEST" "GAS" "?".
- Viene avviata la verifica dell'allarme (vedi sopra).
- (2) Premere nuovamente il tasto se viene visualizzato "TEST" "GAS" "?".
	- Vengono visualizzati la clessidra e "GAS".
- (3) Introdurre il gas di prova nello strumento (per i gas di prova ammessi, vedere  $\rightarrow$  Sezione 5.3).
	- Se il gas viene rilevato, si visualizza "OK"
- (4) Attendere cinque secondi circa
	- Viene visualizzato un segno " $\checkmark$ " per 24 ore per indicare che l'autoverifica ha avuto esito positivo

Se non appare il segno "√", ma viene invece visualizzato "ERR" controllare se:

- il sensore è sporco
- è stato utilizzato il gas di prova corretto
- la bombola del gas di prova è vuota o la data è scaduta
- il gas di prova è stato introdotto nel momento giusto
- il tubo flessibile del gas di prova era collegato al sensore
- (5) Se necessario, ripetere il bump test.
- (6) Se il bump test ha avuto esito negativo, tarare lo strumento  $(\rightarrow$  Sezione 3.10).
- (7) Ripetere il bump test dopo la taratura.

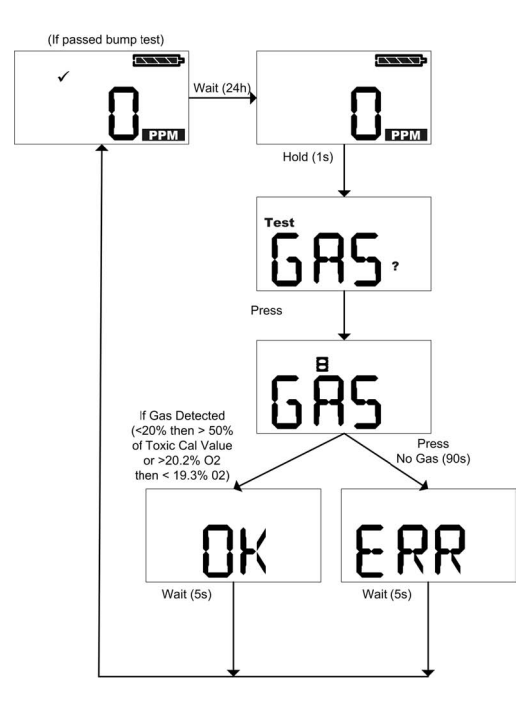

#### *Fig. 6 Esecuzione della prova di risposta al gas (bump test)*

# **3.10. Taratura dello strumento**

ALTAIR PRO deve essere tarato se il bump test non ha avuto un esito positivo.

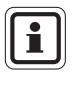

In circostanze normali, MSA consiglia di effettuare una taratura almeno ogni sei mesi. Molti paesi europei però applicano normative specifiche. Si raccomanda di rispettare le normative locali.

Nel caso di strumenti utilizzati per monitorare l'ossigeno, è necessario effettuare la taratura al verificarsi delle seguenti condizioni:

- qualsiasi variazione della pressione dell'aria (inclusa una variazione di altitudine sul livello del mare)
- qualsiasi variazione repentina della temperatura atmosferica ( $\rightarrow$ Sezione 5.1)
- se il bump test ha avuto esito negativo
- agli intervalli determinati dalle procedure locali

Nel caso di strumenti utilizzati per monitorare gas tossici (CO e  $H_2S$ ), è necessario effettuare la taratura al verificarsi delle seguenti condizioni:

- dopo urti violenti
- qualsiasi variazione repentina della temperatura atmosferica
- dopo l'utilizzo con elevate concentrazioni di gas
- se il bump test ha avuto esito negativo
- agli intervalli determinati dalle procedure locali.

#### **Taratura - Gas tossici**

#### **Attenzione!**

L'utente deve etichettare i regolatori e i tubi utilizzati per il bump test e la taratura di Cl<sub>2</sub>, ClO<sub>2</sub>, NH<sub>3</sub>, HCN o PH<sub>3</sub> con il nome di quel particolare gas e in futuro dovrà utilizzarli esclusivamente per quel gas.

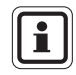

Accertarsi che la taratura venga effettuata in aria ambiente pulita e non contaminata.

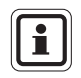

IT

Data l'alta reattività del Cl<sub>2</sub> e del ClO<sub>2</sub>, è possibile che l'umidità dell'ambiente e il materiale con cui è realizzato il tubo per la taratura reagiscano con il gas, con il risultato che il valore di concentrazione rilevato sia inferiore alla concentrazione effettiva. Quando si effettua il bump test o la taratura per questi gas, è quindi necessario utilizzare tubi asciutti. I migliori risultati per questi gas si ottengono utilizzando per il collegamento alla bombola di taratura un tubo più corto possibile.

#### **FUNZIONAMENTO MSA ANNO 1999 - CONSIDERENTO MSA ANNO 1999 - CONSIDERENTO MSA ANNO 1999 - MSA**

Eseguire la taratura nel modo seguente (vedere anche Fig. 7 e Fig. 8):

- (1) Premere il tasto.
	- Viene visualizzato "TEST" "GAS" "?".
- (2) Tenere premuto il tasto per 3 secondi.
	- Viene visualizzato "TEST" "CAL".
	- Dopo 3 secondi viene visualizzato "FAS" "?" per invitare l'utente ad eseguire un azzeramento in aria fresca.
- (3) Quando viene visualizzato "FAS" "?", premere il tasto per eseguire l'azzeramento in aria fresca.

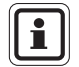

Se l'azzeramento in aria fresca non viene effettuato, lo strumento torna alla normale modalità operativa.

- Durante l'azzeramento vengono visualizzate la clessidra e la dicitura "FAS".
- Se l'azzeramento ha esito negativo (viene visualizzato "ERR"), lo strumento torna alla normale modalità operativa dopo 5 secondi.
- (4) Se l'azzeramento ha esito positivo (viene visualizzato "OK"), premere il tasto e dare inizio alla taratura.
	- Viene visualizzato "CAL" "?".
- (5) Mentre è visualizzato "CAL" "?", premere il tasto e attivare la modalità di taratura.
	- Viene visualizzato il valore del gas di prova in ppm.
- (6) Per modificare il valore, tenere premuto il tasto fino ad impostare il valore desiderato.
	- Viene visualizzato il nuovo valore del gas di prova in ppm. Mantenere premuto il tasto per velocizzare l'incremento del valore.
	- Dopo 3 secondi lo strumento ritorna alla modalità di taratura.
- (7) Introdurre il gas di prova nello strumento (per i gas di prova ammessi, vedere  $\rightarrow$  Sezione 5.3).

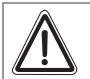

#### **Attenzione!**

La concentrazione del gas di prova utilizzato deve essere uguale al valore specificato nella tabella "Gas di prova" riportata nella sezione 5.3 per lo strumento corrispondente.

Qualora non venga osservata questa indicazione, la taratura non verrà effettuata correttamente. Un eventuale malfunzionamento può essere causa di grave pericolo per la salute o anche di morte.

 Vengono visualizzati alternativamente il valore del gas, la clessidra e "CAL".

- Se la taratura viene conclusa con esito positivo, dopo circa 90 secondi compare "OK" e, trascorsi 5 secondi, lo strumento torna alla normale modalità operativa.
- Se la taratura ha **esito negativo**, viene visualizzato "ERR" e, trascorsi 5 secondi, lo strumento torna alla normale modalità operativa. I valori attuali non sono stati modificati.
- (8) Se la taratura ha esito negativo, controllare se:
	- è stato utilizzato il gas di prova corretto
	- la bombola del gas di prova è vuota o la data è scaduta
	- $\blacksquare$  il tubo flessibile del gas di prova era collegato al sensore
	- il dispositivo di controllo del flusso è impostato su 0,25 l/min.
- (9) Se necessario ripetere i punti da (1) a (7).
	- Viene visualizzato "OK". In caso contrario ("ERR"), occorre mettere fuori servizio lo strumento.
- (10) Eseguire un'autoverifica per confermare la taratura.
	- Se l'autoverifica viene conclusa con esito positivo, viene visualizzato il simbolo " $\checkmark$ ".

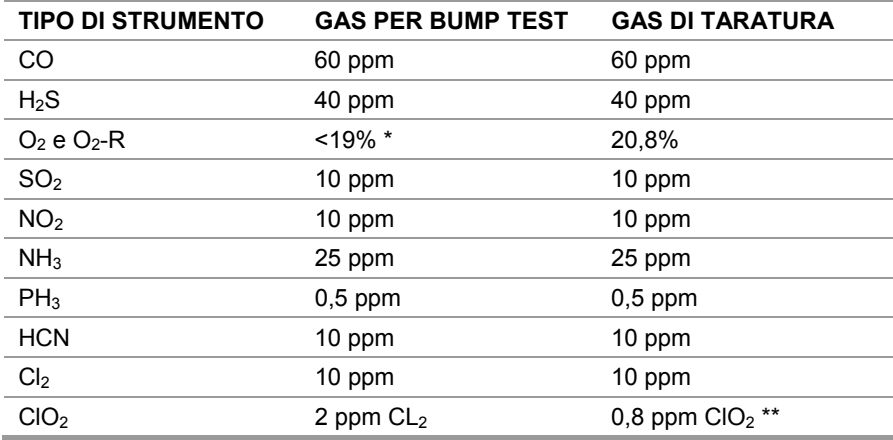

#### **Valori predefiniti per bump test/taratura impostati in fabbrica**

 $*$  Il bump test (prova di risposta) per  $O<sub>2</sub>$  può essere eseguito anche espirando nel tubicino del sensore per circa tre - cinque secondi.

\*\* MSA raccomanda di tarare il rilevatore di CIO<sub>2</sub> ALTAIR PRO con un generatore di CIO<sub>2</sub> in modo da ottenere una taratura più accurata. Questo strumento presenta un fattore di sensibilità incrociata al Cl2 di: 2 ppm di  $Cl<sub>2</sub>$  pari a circa 0,8 ppm di ClO<sub>2</sub>.

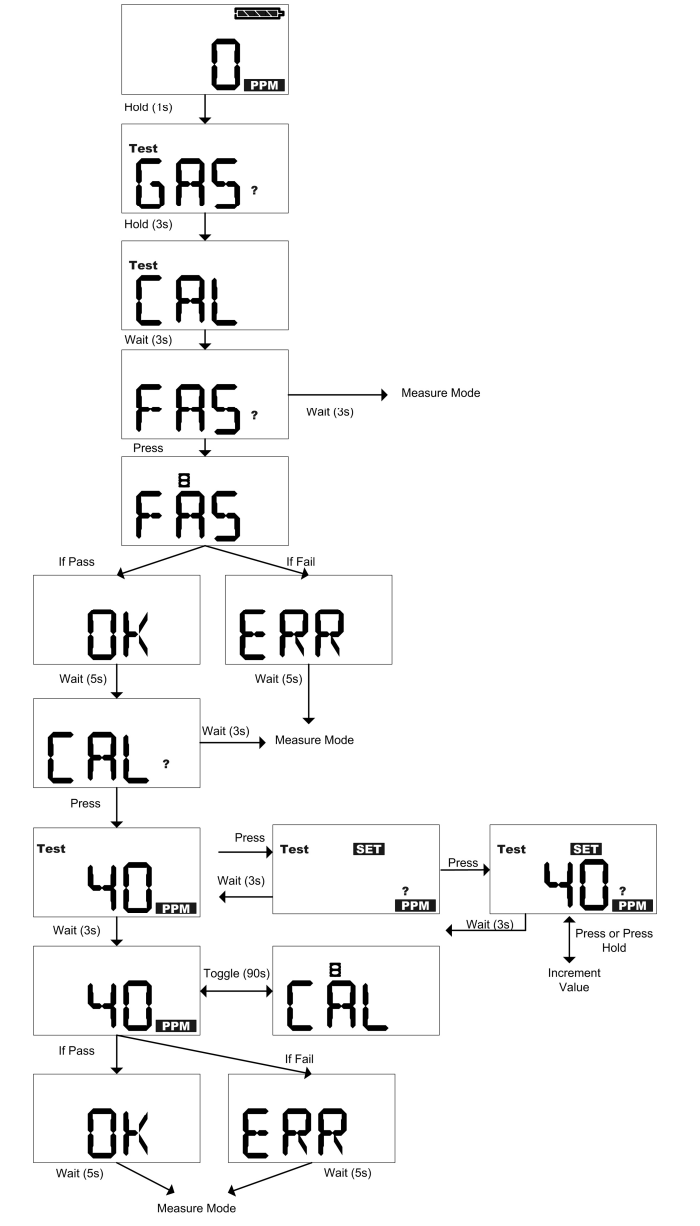

*Fig. 7 Taratura - Gas tossici* 

### **Taratura – Ossigeno**

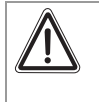

#### **Attenzione!**

È necessario tarare lo strumento se, durante il funzionamento, viene visualizzato un valore diverso da 20,8% relativamente alla concentrazione di ossigeno nell'aria ambiente.

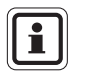

In caso di repentine variazioni della pressione dell'aria o della temperatura atmosferica è possibile che si verifichino falsi allarmi. È quindi opportuno tarare lo strumento nelle effettive condizioni di utilizzo. La taratura deve essere eseguita in aria ambiente pulita e non contaminata.

ALTAIR PRO è dotato di un'opzione che consente di effettuare la taratura alla pressione e/o temperatura d'uso.

Per accedere alla modalità di taratura assicurarsi di essere in presenza di aria fresca non contaminata.

- (1) Premere il tasto per 2 secondi.
	- Viene visualizzata la concentrazione corrente di ossigeno.
	- Il display passa alla modalità "TEST" "GAS" "?".
- (2) Mentre viene visualizzato "TEST" "GAS" "?", tenere premuto il tasto.
	- Viene visualizzato "GAS" "CAL".
	- Dopo 3 secondi viene visualizzato "FAS" "?" per invitare l'utente ad eseguire un'impostazione in aria fresca.
- (3) Mentre è visualizzato "FAS" "?", premere il tasto per eseguire una taratura all'20,8% di O2.

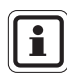

La taratura in aria fresca deve essere effettuata in aria ambiente pulita e non contaminata. Durante il processo non respirare vicino al sensore.

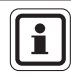

IT

Se l'azzeramento in aria fresca non viene effettuato, lo strumento torna alla normale modalità operativa.

- Durante l'azzeramento vengono visualizzate la clessidra e la dicitura "FAS".
- Se la taratura ha esito positivo, viene visualizzato " $OK$ "
- Se la taratura ha **esito negativo**, viene visualizzato "ERR" e, trascorsi 5 secondi, lo strumento torna alla normale modalità operativa. I valori attuali non sono stati modificati.
- (4) Se la taratura ha esito negativo, controllare se:
	- la taratura è stata effettuata in aria ambiente pulita
	- durante il bilanciamento si è respirato vicino al sensore

 $(T)$ 

- (5) Se necessario, ripetere i punti da (1) a (4).
	- Viene visualizzato "OK". In caso contrario ("ERR"), occorre mettere fuori servizio lo strumento.
- (6) Eseguire un'autoverifica per confermare la taratura.
	- Se l'autoverifica viene conclusa con esito positivo, viene visualizzato il simbolo " $\checkmark$ ".

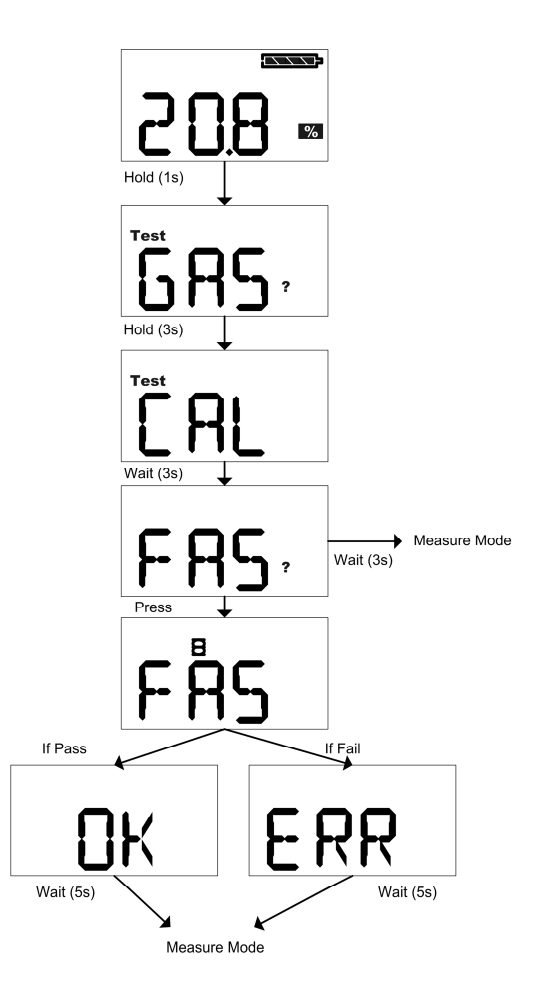

*Fig. 8 Taratura – Ossigeno* 

# **4. Manutenzione**

Se durante il funzionamento si verificano delle anomalie, fare riferimento ai codici d'errore visualizzati per stabilire come procedere.

# **4.1. Risoluzione dei problemi**

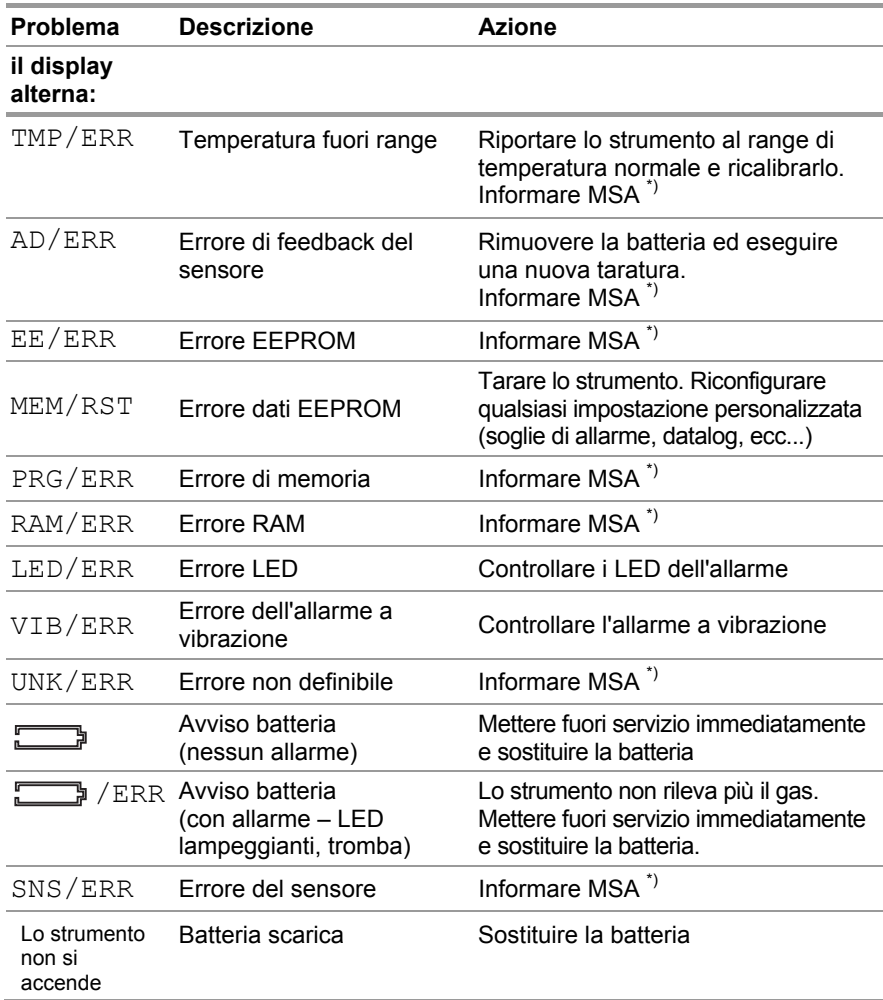

\*) Se l'errore si verifica durante il periodo di garanzia, contattare il servizio assistenza di MSA. In caso contrario, mettere fuori servizio lo strumento.

#### **MANUTENZIONE MSA**

IT

# **4.2. Sostituzione della batteria**

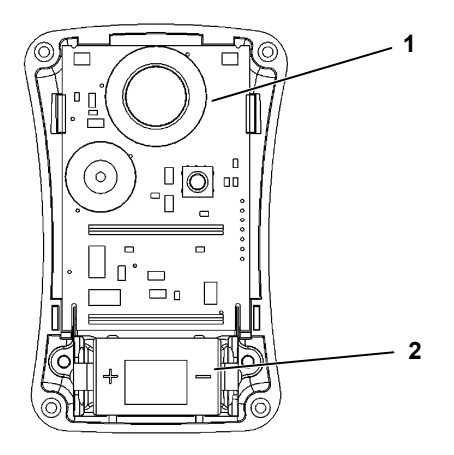

#### *Fig. 9 Sostituzione del sensore e della batteria*

- *1 Sensore*
- *2 Batteria*
- (1) Rimuovere le quattro viti che fissano le due metà del case.
- (2) Rimuovere delicatamente il coperchio anteriore per accedere alla batteria.
	- La scheda con i circuiti elettronici rimane nella metà posteriore dell'involucro esterno.
	- Non toccare i collegamenti del display (due connettori blu)
- (3) Rimuovere la batteria esaurita e sostituirla solo con un'altra di tipo specificato nella sezione 5.1. Rispettare la polarità della batteria, come indicato nel vano batteria.
- (4) Al fine di assicurare un funzionamento ottimale, verificare che l'interfaccia e i connettori del display siano puliti.

 Se necessario, i connettori del display possono essere puliti con un panno soffice, privo di lanugine.

(5) Rimettere il coperchio anteriore, assicurandosi che il sensore, la guarnizione dell'avvisatore acustico e la guarnizione del sensore siano correttamente installate.

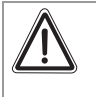

#### **Attenzione**

Non stringere eccessivamente le viti. In caso contrario, possono danneggiarsi.

(6) Riavvitare le quattro viti.

# **4.3. Sostituzione del sensore**

#### **Attenzione**

Prima di toccare la scheda elettronica, verificare che la messa a terra sia collegata, altrimenti le cariche elettrostatiche generate dal corpo umano potrebbero danneggiarne i componenti elettronici. Questo tipo di danni non è coperto dalla garanzia. I kit per la messa a terra possono essere acquistati presso qualsiasi negozio di elettronica.

- (1) Rimuovere le quattro viti che fissano le due metà del case.
- (2) Rimuovere delicatamente il coperchio anteriore per accedere al sensore (situato nella parte alta dello strumento, vicino ai LED di allarme  $\rightarrow$  Fig. 9).
- (3) Rimuovere il sensore dai supporti.

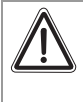

#### **Attenzione**

Il nuovo sensore deve avere lo stesso numero di parte ed essere dello stesso tipo di quello sostituito. In caso contrario, ne potrebbe derivane un funzionamento incorretto.

- (4) Installare il nuovo sensore sui supporti sulla scheda elettronica (può essere installato solo in un senso). Verificare che sia correttamente fissato alla scheda.
- (5) Rimettere il coperchio anteriore, assicurandosi che il sensore, la guarnizione dell'avvisatore acustico e la guarnizione del sensore siano correttamente installate.
- (6) Al fine di assicurare un funzionamento ottimale, verificare che l'interfaccia e i connettori del display siano puliti.

 Se necessario, i connettori del display possono essere puliti con un panno soffice, privo di lanugine.

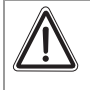

#### **Attenzione**

Non stringere eccessivamente le viti. In caso contrario, possono danneggiarsi.

(7) Riavvitare le quattro viti.

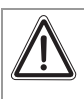

IT

#### **Attenzione!**

Dopo l'installazione di un sensore è necessario procedere alla taratura. In caso contrario, lo strumento non funzionerà come previsto e coloro che si affidano a questo prodotto per la loro sicurezza potrebbero subire lesioni gravi o mortali.

(8) Lo strumento DEVE essere tarato come descritto sopra.

# **5. Specifiche tecniche/Certificazioni**

# **5.1. Specifiche tecniche**

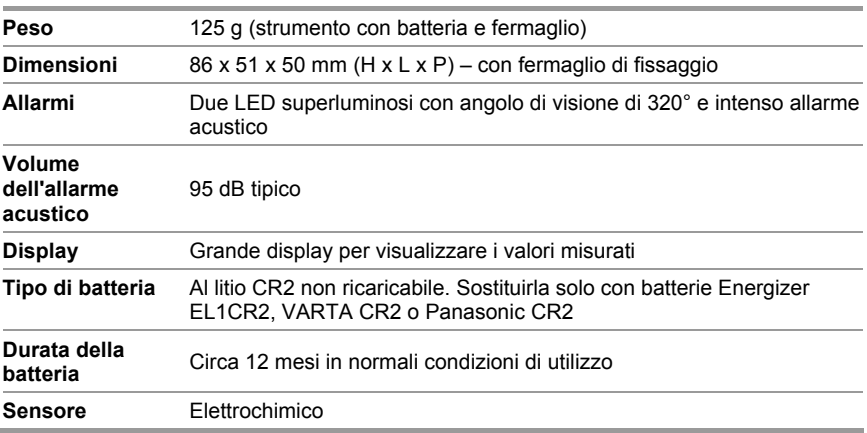

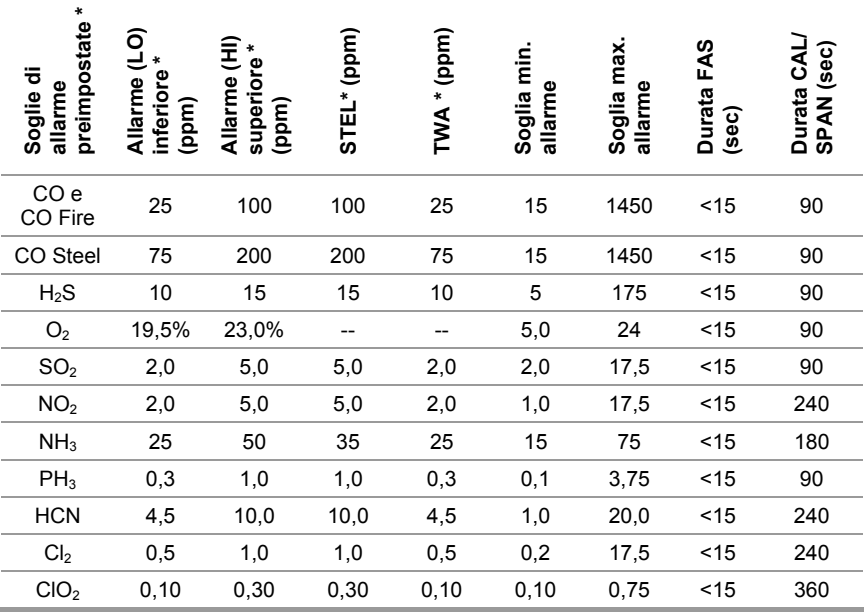

\*) Altri valori di soglia disponibili su richiesta o in qualsiasi momento tramite il programma MSA FiveStar® Link™

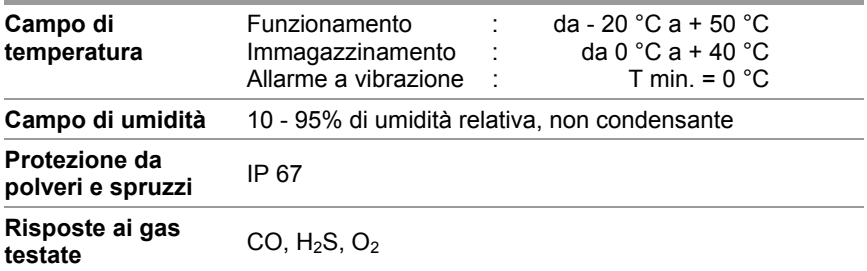

\*) Quando si inoltra un ordine, è possibile richiedere soglie di allarme differenti. Le impostazioni possono essere cambiate prima della messa in servizio mediante il tasto e in seguito tramite il software FiveStar® Link™.

Garanzia - MSA garantisce che questo prodotto sarà esente da difetti meccanici e di fabbricazione per un periodo di 2 anni dalla data del suo primo utilizzo, a condizione che la manutenzione e l'utilizzo avvengano conformemente alle istruzioni e / o alle raccomandazioni di MSA. La garanzia non si estenderà oltre un periodo di due anni e sei mesi dalla data di fabbricazione. La batteria dello strumento non è coperta dalla garanzia. I sensori dello strumento sono garantiti per il periodo indicato nella tabella seguente.

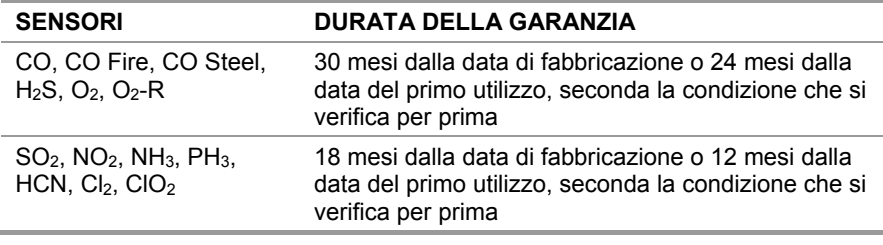

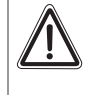

IT

#### **Attenzione!**

Questo strumento non è stato autorizzato per l'uso in atmosfere con >21% di ossigeno.

# **5.2. Certificazioni**

### **Comunità Europea**

Il prodotto ALTAIR PRO è conforme alle direttive, agli standard o ai documenti di standardizzazione seguenti:

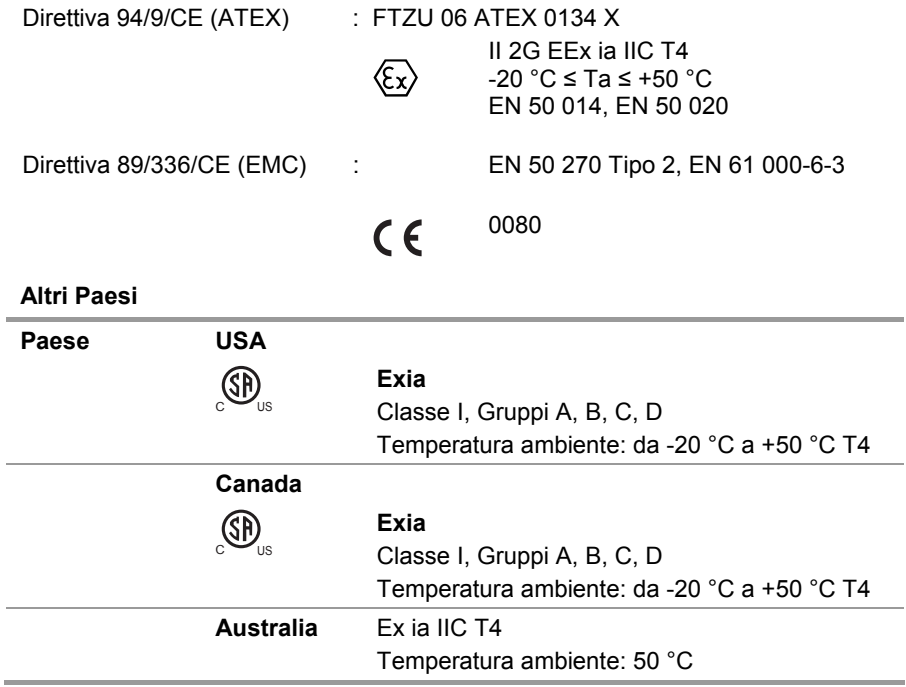

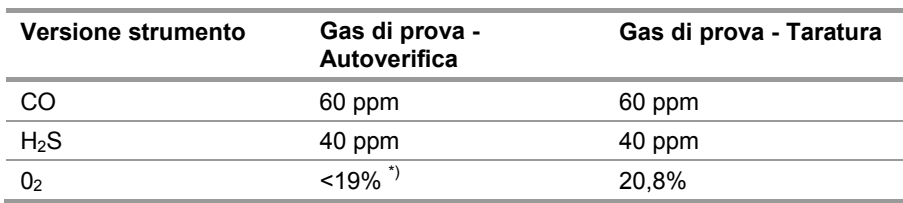

# **5.3. Tabella dei gas di prova**

\*) L'autoverifica può essere condotta anche facendo respirare l'operatore sul sensore per 3 - 5 secondi circa.

#### **5.4. Specifiche tipiche per le prestazioni di ossigeno**

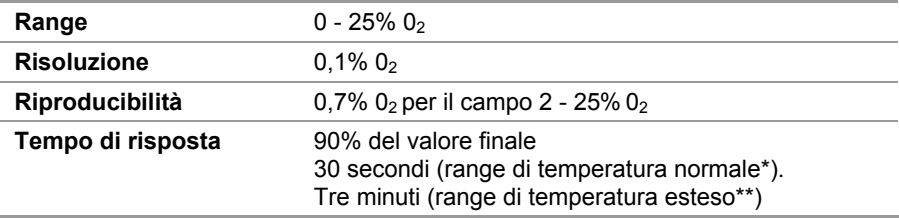

\*) range di temperatura normale 0-40 °C

\*\*) range di temperatura esteso da -20 °C a 0 °C e da 40 °C a 50 °C

# **5.5. Specifiche prestazioni tossicità**

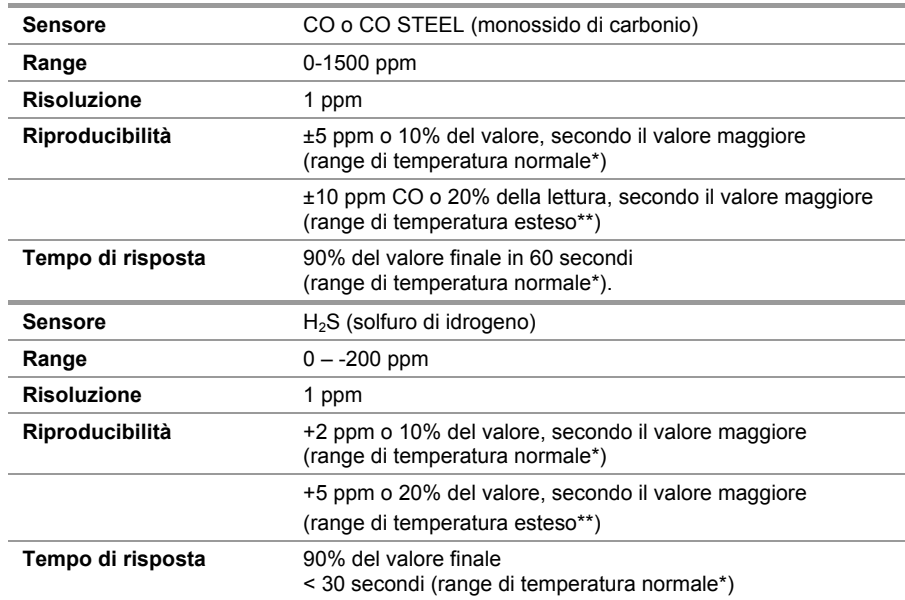

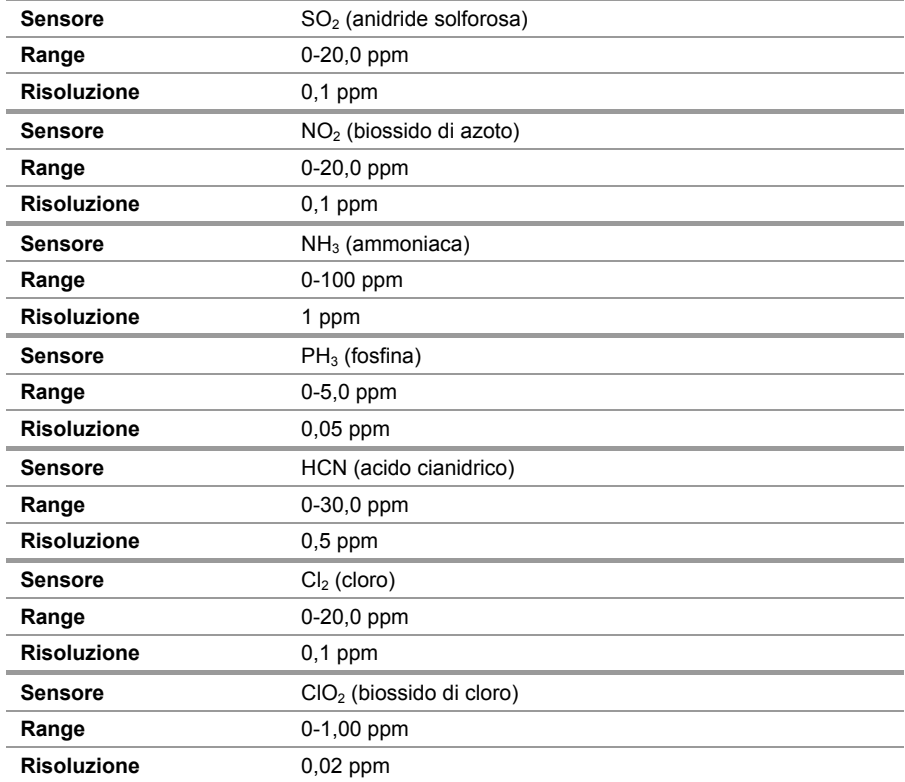

\* range di temperatura normale 0-40° C

\*\* range di temperatura esteso da -20° C a 0° C, da 40° C a 50° C (soltanto NH<sub>3</sub> e ClO<sub>2</sub>: da -20° C a 0° C)

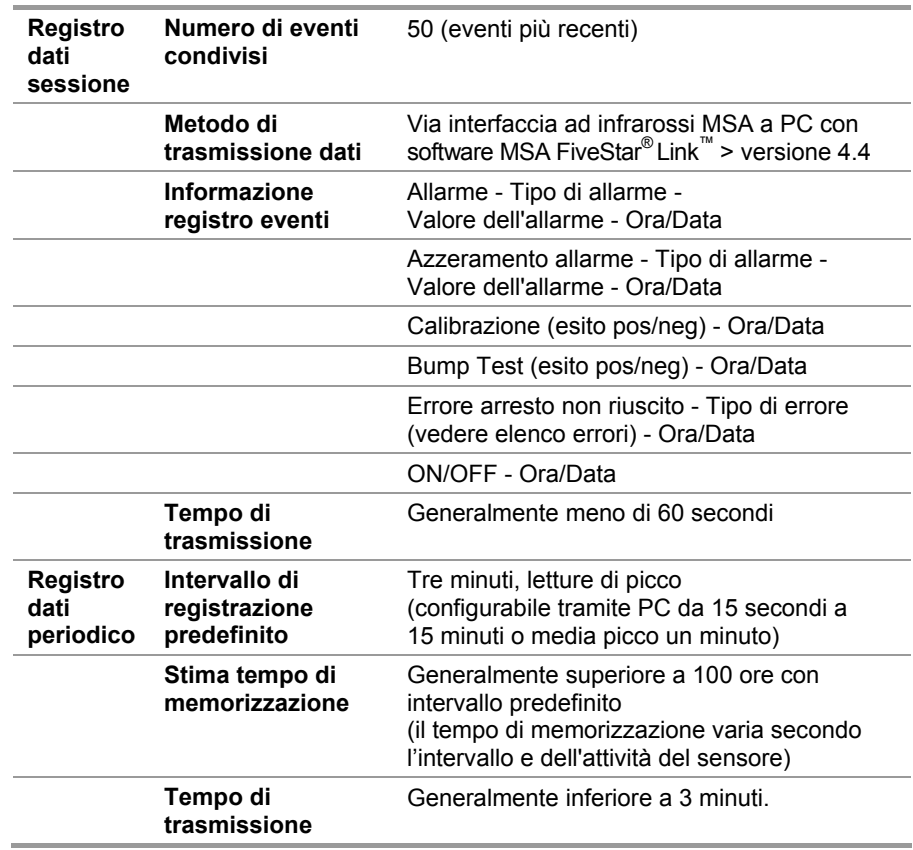

# **5.6. Specifiche della registrazione cronologica dei dati**

# **6. Informazioni per l'ordine**

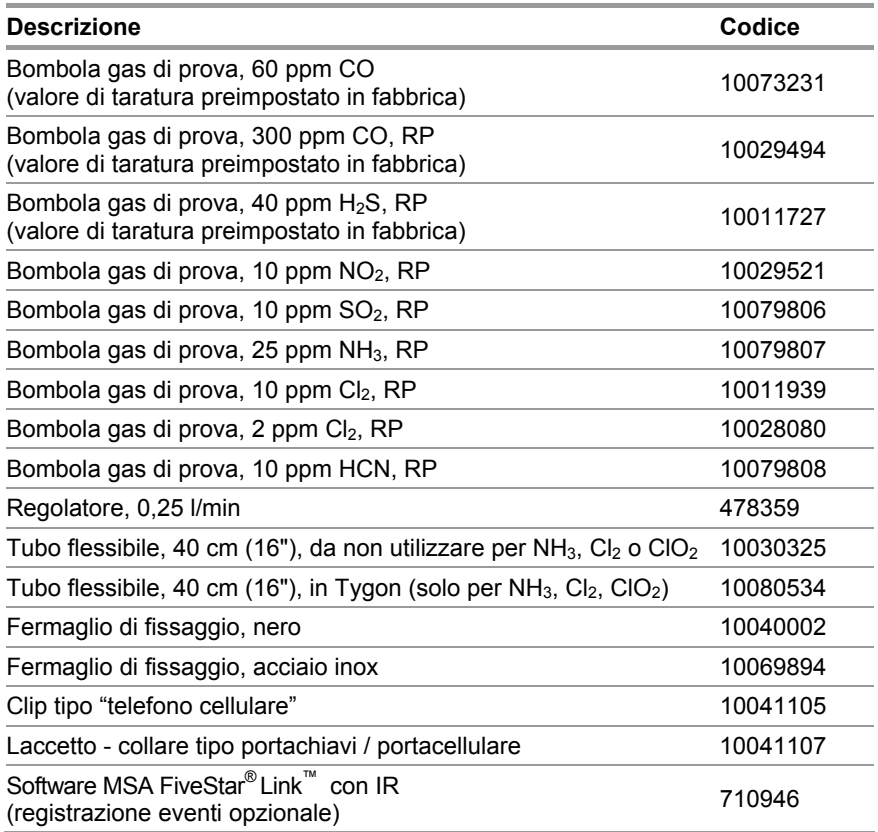

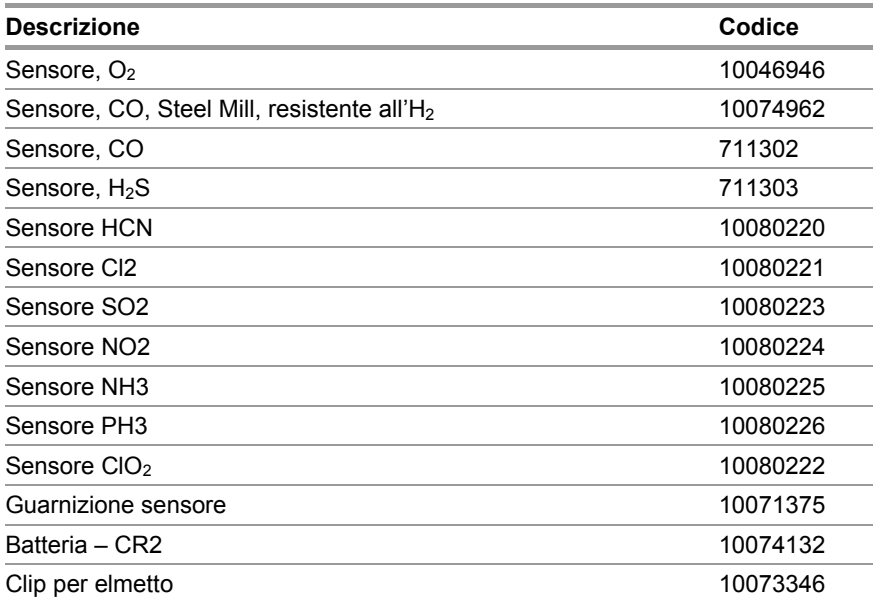

# **MSA in Europe**

#### [ www.msa-europe.com & www.msa-gasdetection.com ]

#### **Northern Europe Southern Europe Eastern Europe Central Europe**

#### **Netherlands**

**MSA Nederland** Kernweg 20 1627 LH Hoorn Phone +31 [229] 25 03 03 Fax +31 [229] 21 13 40 info@msaned.nl

#### **Belgium MSA Belgium**

Duwijckstraat 17 2500 Lier Phone +32 [3] 491 91 50 Fax +32 [3] 491 91 51 msabelgium@msa.be

#### **Great Britain MSA Britain**

Lochard House Linnet Way Strathclyde Business Park BELLSHILL ML4 3RA **Scotland** Phone +44 [16 98] 57 33 57 Fax +44 [16 98] 74 0141 info@msabritain.co.uk

#### **Sweden**

**MSA NORDIC** Kopparbergsgatan 29 214 44 Malmö Phone +46 [40] 699 07 70 Fax +46 [40] 699 07 77 info@msanordic.se

#### **MSA SORDIN**

Rörläggarvägen 8 33153 Värnamo Phone +46 [370] 69 35 50 Fax +46 [370] 69 35 55 info@sordin.se

#### **France MSA GALLET** Zone Industrielle Sud 01400 Châtillon sur Chalaronne Phone +33 [474] 55 01 55 Fax +33 [474] 55 47 99

#### **Italy MSA Italiana**

Via Po 13/17 20089 Rozzano [MI] Phone +39 [02] 89 217 1 Fax +39 [02] 82 59 228 info-italy@ msa-europe.com

message@msa-gallet.fr

**Spain MSA Española** Narcís Monturiol, 7 Pol. Ind. del Sudoeste

08960 Sant-Just Desvern [Barcelona] Phone +34 [93] 372 51 62 Fax +34 [93] 372 66 57 info@msa.es

#### **Poland MSA Safety Poland** ul. Wschodnia 5A

05-090 Raszyn k/Warszawy Phone +48 [22] 711 50 33 Fax +48 [22] 711 50 19 eer@msa-europe.com

#### **Czech Republic MSA Safety Czech**

Pikartská 1337/7 716 07 Ostrava-Radvanice Phone +420 [59] 6 232222 Fax +420 [59] 6 232675 info@msa-auer.cz

#### **Hungary MSA Safety Hungaria**

Francia út 10 1143 Budapest Phone +36 [1] 251 34 88 Fax +36 [1] 251 46 51 info@msa.hu

#### **Romania MSA Safety Romania**

Str. Virgil Madgearu, Nr. 5 Ap. 2, Sector 1 014135 Bucuresti Phone +40 [21] 232 62 45 Fax +40 [21] 232 87 23 office@msanet.ro

#### **Russia**

**MSA Safety Russia** Pokhodny Proezd, 14 125373 Moscow Phone +7 [495] 921 1370/74 Fax +7 [495] 921 1368 msa-moscow@ msa-europe.com

#### **Germany MSA AUER**

Thiemannstrasse 1 12059 Berlin Phone +49 [30] 68 86 0 Fax +49 [30] 68 86 15 17 info@auer.de

#### **Austria**

**MSA AUER Austria** Kaplanstrasse 8 3430 Tulln Phone +43 [22 72] 63 360 Fax +43 [22 72] 63 360 20 info@msa-auer.at

#### **Switzerland**

**MSA Schweiz** Eichweg 6 8154 Oberglatt Phone +41 [43] 255 89 00 Fax +41 [43] 255 99 90 info@msa.ch

#### **European**

**International Sales** [Africa, Asia, Australia, Latin America, Middle East]

#### **MSA EUROPE**

Thiemannstrasse 1 12059 Berlin Phone +49 [30] 68 86 55 5 Fax +49 [30] 68 86 15 17 contact@msa-europe.com

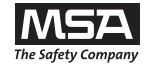